## **Multimedia Software CD-ROM**

==============================================

 **Release Date : Sep 1997 Release Rev. : 1.4** ==============================================

# **Contents**

- **1. Description**
- **2. Version Note**
- **3. Directory Detial**
- **4. AT Commands**
- **5. ES1868/ES1869 Software wavetable Installation**

## **1. Description**

The 1st MMCD (MultiMedia Software CD-ROM) is manufactured in May, 1997. The CD-ROM is ONLY for SOUND CONDUCTOR 16 PnP Card series and ESS MODEM series. ALL RIGHTS ARE RESERVED. The CD-ROM includes:

#### **I. Application:**

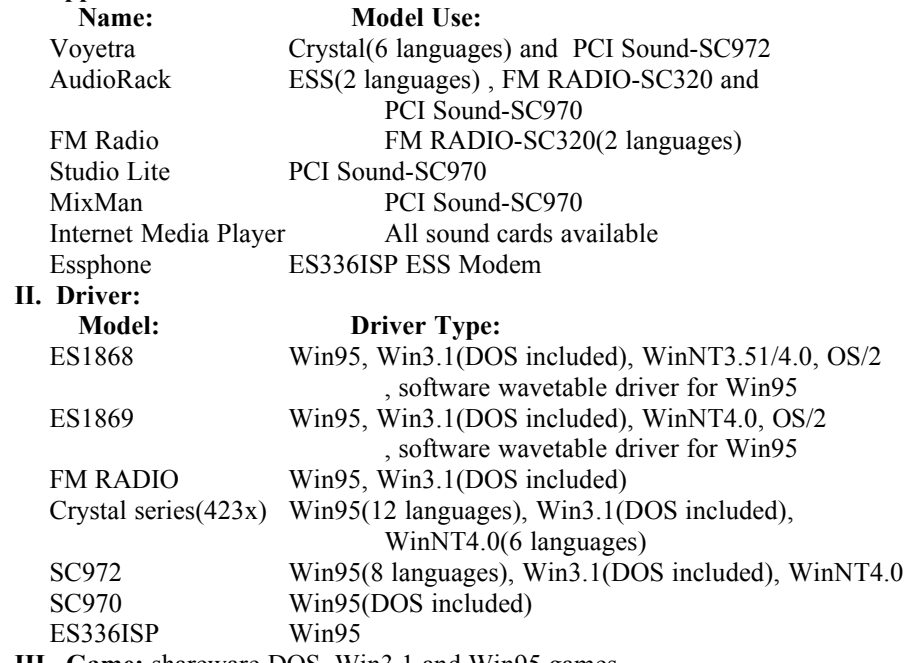

**III. Game:** shareware DOS, Win3.1 and Win95 games

## **2. Version Note**

**1.4 version updates the followings:**

- 1. Add ES1869 driver for IBM OS/2.
- 2. Add "MixMan" application for PCI Sound-SC970.
- 3. Update SC972 driver for Win95/3.1x, WinNT4.0.
	- --Windows 95 driver (4.02.00.1033)--
		- 1. Add protection against being givern odd sized buffers on multibyte data types.
		- 2. MIC Monitor removed to make mixer more industry standard.
		- 3. Will now share the LPT ports IRQ if possible for AudioPCI Legacy support.
		- 4. Fix ECW install bug if destination was the same as the source.
		- 5. Move APINIT from AUTOEXEC.BAT to DOSSTART.BAT
	- --Windows 3.1x driver (3.30.06)--

Update mixer.

- --Windows NT4.0 driver (4.00.19)--
	- 1. Fix WaveInLineChange handler to properly set the line routing for the mixer.
	- 2. Update mixer to porperly set MIC bias setting on startup.
	- 3. Fix call to WaveOutGetPosition to pass HQL test.
- 4. Add ES1869 software wavetable driver (V4.04.00.1140) under Win95.
- 5. Add FM RADIO-SC320 Japan radio mode(channel 76-91Mhz) application software. This application is still English v ersion for Win3.1X/95 and **only** works for **SC320 JAPAN Module(optional)**.
- 6. Add content of ES1868/1869 software wavetable driver installation to "readme.txt" and "readme.doc".

#### **1.3 version updates the followings:**

- 1. Update ES1869 Win3.1 driver (ver 4.17.07)
- 2. Add/update AudioRack English (ver 1.09) for Win3.1. which supports ES1868/1869. Now, this CD-Title 1.3 version provides ES1869 sound applicaiton under Win3.1 English.
- 3. Update Crystal sound card series Win95 English, French, German, Japanese and Spanish drivers. (ver 4.03.2500) for pass PC97
- 4. Add Crystal sound card series Win95 Chinese Traditional and Koerean drivers.
- 5. Update Crystal sound card series WinNT4.0 English and Japanese drivers. (ver 1.71) for pass PC97
- 6. Update SC972 "Voyetra" sound application (release version).
- **7. Add newest PCI Sound Card-SC970 driver and AP under Win95.**
- 8. Fix ES1868 driver for WinNT4.0.
- 9. Add FM Radio application Chinese Traditional version.
- 10. Add ES1868 software wavetable driver for Win95
- 11. Add ES336ISP ESS Modem driver and ESSPhone application for Win95
- 12. Add "Internet Media Player" application software demo version.
- 13. Add "Studio Lite" application software only for PCI Sound-SC970
- 14. Add "AT Commands" to "readme" file.

## **3. Directory Detail**

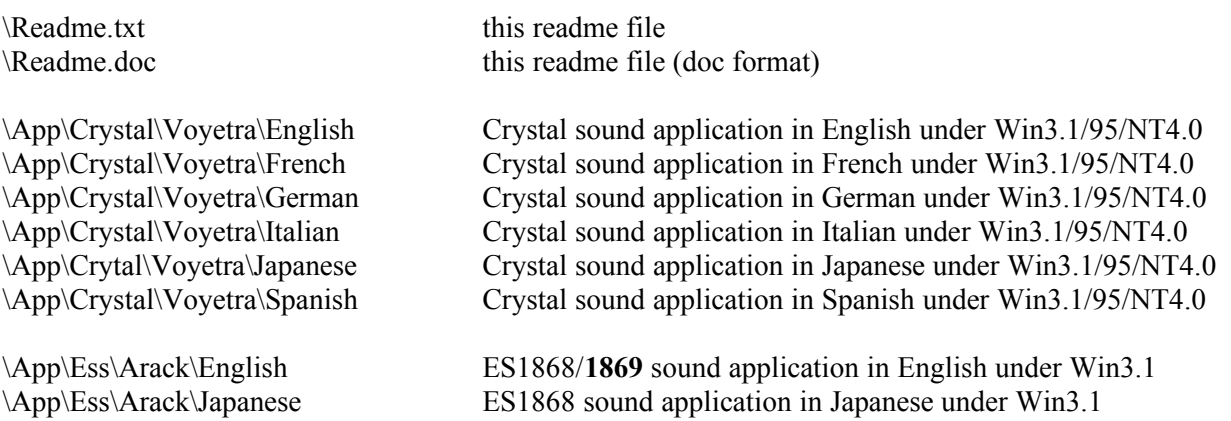

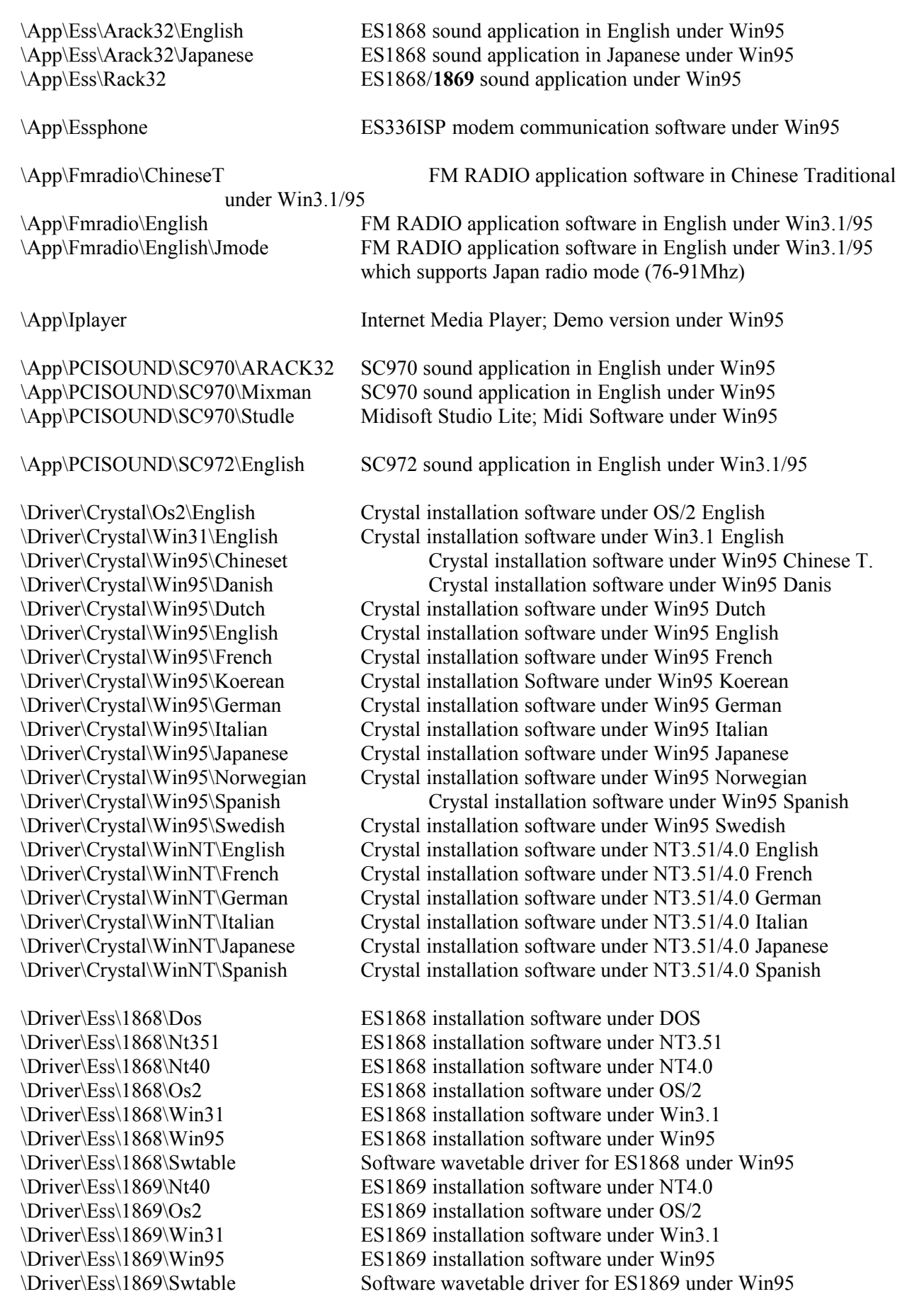

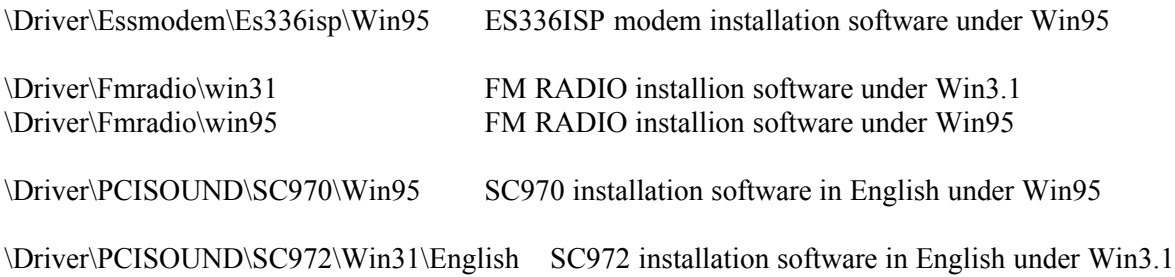

\Driver\PCISOUND\SC972\Win95\Dutch SC972 installation software in Dutch under Win95 \Driver\PCISOUND\SC972\Win95\English SC972 installation software in English under Win95 \Driver\PCISOUND\SC972\Win95\French SC972 installation software in French under Win95 \Driver\PCISOUND\SC972\Win95\German SC972 installation software in German under Win95 \Driver\PCISOUND\SC972\Win95\Italian SC972 installation software in Italian under Win95 \Driver\PCISOUND\SC972\Win95\Japanese SC972 installation software in Japanese under Win95 \Driver\PCISOUND\SC972\Win95\Spanish SC972 installation software in Spanish under Win95 \Driver\PCISOUND\SC972\Win95\Swedish SC972 installation software in Swedish under in95 \Driver\PCISOUND\SC972\NT40\English SC972 installation software in English under T4.0

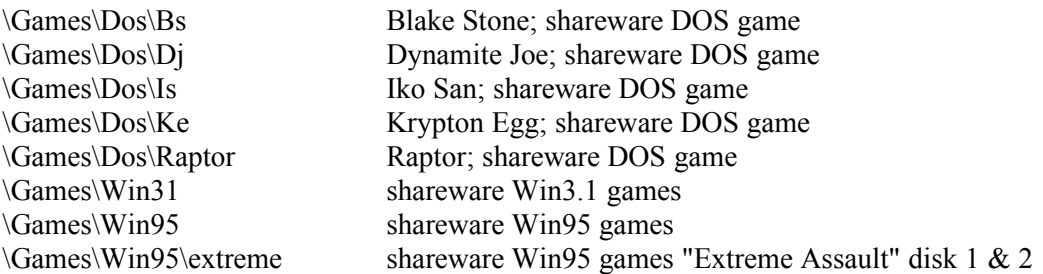

## **4. AT COMMAND SET**

The AT commands can be used to send commands to your modem to control its behaviors through the any communicatio n program like Hyperterminal built in Microsoft Windows 95. To execute these AT commands, just type the command and press ENTER like AT[command] ENTER

#### **I. Basic AT Commands**

- A/ Re-execute command.
- A Go off-hook and attempt to answer a call.
- B0 Select V.22 connection at 1200 bit/s or V.21 at 300 bit/s.
- B1 Select Bell 212A connection at 1200 bit/s or Bell 103 at 300 bit/s DEFAULT
- C1 Return OK message.
- Dn n: Dial modifier (originate a call)
- 0~9 0 through 9 pulse or tone
- $A \sim D$  A, B, C, D, # and \* Tone dial only A $\sim$ D may not be valid for some countries
- L Re-dial last number
- P Pulse dialing
- T Touch-tone dialing
- W Wait for second dial tone within the time specified by S7 Pause, time determined by S8
- @ Wait for five seconds of silence
- & Wait for the AT&T "Bong" tone for credit card dialing before continuing with the dial string.
- ! Flash-hook: Modem will go on-hook for a time defined by S29.

- ; Return to Command Mode after dialing
- NOTE "()", "-", ".", <Space> is ignored and may be used to format dialing string.
- E0 Turn off command echo. Data is NOT returned while in the command mode.
- E1 Turn on command echo. DEFAULT
- H0 Initiate a hang-up sequence.
- H1 If on-hook, go off-hook and enter command mode.
- I0 Report 5 digit product code: i.e. 33600
- I1 Return hardware variation code
- I2 Report DSP firmware revision.
- I3 Report controller firmware revision, model, and interface type.
- I4 Report response programmed by an OEM (mfg. name).
- L0 Speaker always off
- L1 Speaker on per ATM command. DEFAULT
- L2 Speaker on per ATM command.
- L3 Speaker on per ATM command.
- M0 Speaker is always OFF.
- M1 Turn speaker on during handshaking and turn speaker off while receiving carrier. DEFAULT
- M2 Turn speaker on during handshaking and while receiving carrier.
- M3 Turn speaker off during dialing and receiving carrier and turn speaker on during answering.
- N0 Turn OFF automode detection.
- N1 Turn ON automode detection. DEFAULT
- O0 Go on-line.
- O1 Go on-line and initiate a long retrain sequence before returning to on-line data mode.
- O2 Go on-line and initiate a short retrain sequence before returning to on-line data mode.
- P Enable pulse dialing.
- Q0 Send Result codes to DTE: DEFAULT
- Q1 DO NOT send Result codes to DTE
- Sn Select last S-Register to be accessed
- Sn? Return the value of S-Register n.
- Sn=v Set default S-Register to value v.
- ? Return the value of last S-Register to be accessed
- T Enable DTMF (tone) dialing. DEFAULT
- V0 Report short form (terse/numeric) result codes.
- V1 Report long form (verbose/words) result codes. DEFAULT
- W0 Report DTE speed only. DEFAULT
- W1 Report line speed, EC protocol and DTE speed.
- W<sub>2</sub> Report DCE speed only

X0 Report basic call progress result codes, eg; OK, CONNECT, RING, NO CARRIER (busy and dial tone det ect disabled), NO ANSWER and ERROR.

- X1 Report basic call progress result codes and connections speeds, eg; OK, CONNECT, RING, NO CARRIER (busy and dial detect disabled), NO ANSWER, CONNECT XXXX, and ERROR.
- X2 Report basic call progress result codes and connections speeds, eg; OK, CONNECT, RING, NO CARRIER (busy not detected), NO ANSWER, CONNECT XXXX, and ERROR.
- X3 Report basic call progress result codes and connection rate, eg; OK, CONNECT, RING, NO CARRIER, N O ANSWER, CONNECT XXXX, BUSY, and ERROR.
- X4 Report all call progress result codes and connection rate, eg; OK, CONNECT, RING, NO CARRIER, NO A
- NSWER, CONNECT XXXX, BUSY, NO DIAL TONE and ERROR. DEFAULT
- Z0 Restore stored profile 0 after warm reset.
- Z1 Restore stored profile 1 after warm reset.

#### **II. Extended AT Commands**

- &C0 Force RLSD (Carrier Detect)active regardless of the carrier state. DEFAULT
- &C1 Allow RLSD (Carrier Detect) to follow the carrier state.
- &D0 Ignore DTR (assumed ON). DEFAULT
- &D1 DTR going from ON to OFF forces the modem to the command mode
- &D2 DTR going from ON to OFF forces the modem to go on-hook (hang-up)
- &F0 Restore factory configuration 0.

- &F1 Restore factory configuration 1.
- &J0 Auxiliary never operated DEFAULT
- &K0 Disable DTE/DCE flow control.
- &K3 Enable RTS/CTS DTE/DCE flow control. DEFAULT for data mode.
- &K4 Enable XON/XOFF DTE/DCE flow control.
- &K5 Enable transparent XON/XOFF flow control.
- &K6 Enable both RTS/CTS and XON/XOFF flow control. DEFAULT for fax modem and voice modes.
- &L0 Dummy command. Will accept and return OK.
- &M0 Select direct asynchronous mode.
- &P0 Set 10 pps pulse dial with 39%/61% make/break.
- &P1 Set 10 pps pulse dial with 33%/67% make/break.
- $\&P2$  Set 20 pps pulse dial with 39%/61% make/break.
- &P3 Set 20 pps pulse dial with 33%/67% make/break.
- &Q0 Select direct asynchronous mode.
- &S0 DSR is always active. DEFAULT
- &T0 Terminate any test in progress.
- &T1 Initiate local analog loopback.
- $&V$  Display current configurations. Profile 0,1 and stored telephone numbers.
- &W0 Store the active profile in NVRAM profile 0.
- &W1 Store the active profile in NVRAM profile 1.
- &W2 Store the active profile in NVRAM profile 2.
- &Y0 Recall stored profile 0 upon power up.
- &Y1 Recall stored profile 1 upon power up.
- $&Zn=x$  Store dial string x (to 45) to location n (0 to 3).
- %E0 Disable line quality monitor and auto retrain. DEFAULT
- %E1 Enable line quality monitor and auto retrain.

#### **III. Error Control & Data Compression Commands**

- %C0 Disable data compression.
- %C1 Enable MNP 5 data compression.
- %C2 Enable V.42bis data compression.
- %C3 Enable both V.42bis and MNP 5 compression. DEFAULT
- \A0 Set maximum block size in MNP to 64. DEFAULT
- \A1 Set maximum block size in MNP to 128.
- \A2 Set maximum block size in MNP to 192.
- \A3 Set maximum block size in MNP to 256.
- \Bn Send break of n x 100 ms in non-error correction mode.
- \G0 Disable modem-to-modem XON/XOFF flow control
- \G1 Enables modem-to-modem XON/XOFF flow control
- \Kn Controls break handling during three states: When modem receives a BREAK from the DTE:
- \K0,2,4 Enter on-line command mode, no break sent to the remote modem.
- \K1 Clear buffers and send break to remote modem.
- \K3 Send break to remote modem immediately.
- \K5 Send break to remote modem in sequence with transmitted data. DEFAULT When local modem sends BREAK during normal mode:
- \K0,1 Clear buffers and send break to remote modem.
- \K2,3 Send break to remote modem immediately.
- \K4,5 Send break to remote modem in sequence with transmitted data. DEFAULT When modem receives BREAK from the remote modem:
- \K0,1 Clear data buffers and send break to DTE.
- \K2,3 Send a break immediately to DTE.
- \K4,5 Send a break with received data to the DTE. DEFAULT
- \Ln MNP block transfer control
- \L0 Initiates stream link DEFAULT
- \L1 Use interactive block mode for MNP connection.
- \Nn Error Correcting Operating Mode.

\N1 Select direct mode - no buffered data. DTE/DCE speed must match. \N2 Select reliable link mode ONLY. \N3 Select auto reliable mode with fallback to Normal mode. DEFAULT \N4 LAPM (V.42) mode. \N5 Force MNP mode. **IV. Voice Commands**

#### Commands Function

- # MDL? Identify model.
- # MFR? Identify manufacturer.
- # REV? Identify revision level.
- # VCID Enable Caller ID detection and select reporting format
- + VDR Distinctive ring

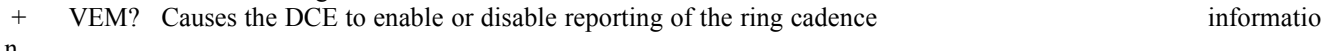

- n
- + VGR Causes the DCE to set the gain for the received voice samples

\N0 Select normal speed buffered mode and disable error correction mode.

- + VGT Causes the DCE t o set the volume level, either by amplifying or attenuating th
- e signal, for the transmitted voice samples
- + VIP Initialize Voice Parameters. Used to reset all voice parameters.
- # VLS Causes the DCE to select one or more source/destinations of the analog data
- + VLS Causes the DCE to select one or more source/destinations of the analog data
- + VNH Set hook control Automatic hang-up
- + VRX Enables the DCE to start the voice reception process (ADPCM or PCM)
- # VRX Enables the DCE to start the voice reception process (ADPCM or PCM)
- + VSD Enable silence deletion (Voice receive, ADPCM)
- + VSP AEC/Speaker Phone Control
- + VTD Set tone duration
- + VTS Generate tone signals while in voice mode.
- # VTS Generate tone signals while in voice mode.
- + VTX Enables the DCE to start the voice transmission process
- # VTX Enables the DCE to start the voice transmission process

#### **V. FAX Class 1 Commands**

Command Function

- +FCLASS=n Service class.
- +FDD Double Escape character replacement control
- +FLO Select Flow Control
- +FMI? Request Manufacture Identification
- +FMM? Request Model Identification
- +FMR? Request Revision Identification
- +FRH=n Receive data with HDLC framing at rate per "=n" (2400~14400 bit/s)
- $+$ FRM=n Receive data at rate per "=n" (2400 $\sim$ 14400 bit/s).
- +FRS=n Wait for silence (10ms intervals 0~255)
- +FTH=n Transmit data with HDLC framing at rate per "=n" (2400~14400 bit/s).
- +FTM=n Transmit data at rate per "=n" (2400~14400 bit/s).
- +FTS=n Stop transmission and wait (10ms intervals 0~255)

#### **VI. FAX Class 2 Commands**

- +FCLASS=n Service class.
- +FDT Data transmission
- +FET=n Transmit Page Punctuation
- +FDR Begin or continue Phase C receive data
- +FK Session transmission
- Class 2 DCE Responses
- +FCON=n Facsimile connection response
- +FDCS: Report current session

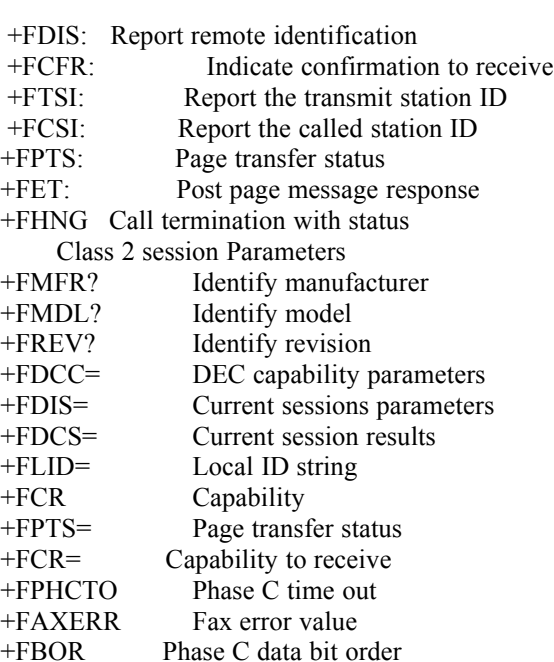

### **VII. S Registers**

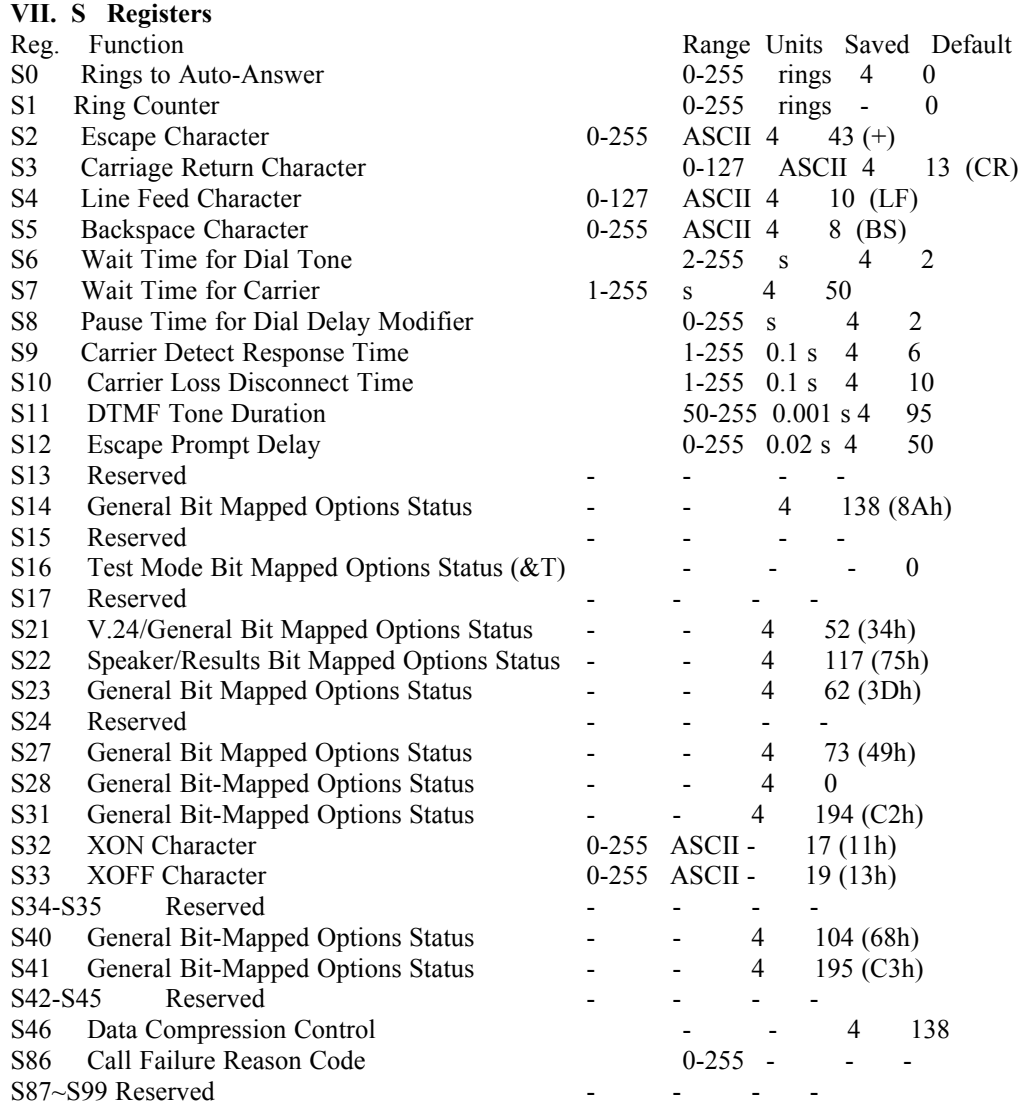

## **5. ES1868/1869 SOFTWARE WAVETABLE DRIVER INSTALLATION**

#### **5.1 ES1868 Software wavetable driver installation**

This driver is only for **windows 95 OSR2** version or above. You have better use Pentium or above system.

--Installation--

- 1. Please the follow the steps for remove old ES1868 driver first
- a. Remove all the ESS items in "Sound, Video and game controllers" under My Computer -> Control Panel -> System -> Device Manager.
- b. Deletee the "essoemsetup.inf" under <Windows95 root>\system\inf\other. (**Note:** inf is hidden sub-directory, please display it first.(see your Windows 95 User Guide))
- c. Deletee all the "ES\*.\*" files under <Windows95 root>\system.
- 2. Restart Windows 95 OSR2.
- 3. When Update Device Wizard pops up and announces "This Wizard will complete the installation of ESS ES1868 Plug and Play AudioDrive." Follow the instruction on the screen and use the files under **D:\DRIVER\ESS\1868\SWTABLE** to install ES1868 again. (Use "Other Locations" button to install manually) .
- 4. After successful installation, you can see new adding "Internal ESS software wavetable" item under My Computer -> Control Panel -> Multimedia -> MIDI. Choose it! You can play midi by wavetable effect!

#### **5.2 ES1869 Software wavetable driver installation**

This driver is only for **windows 95 OSR2** version or above. You have better use Pentium or above system.

--Installation--

- 1. Please the follow the steps for remove old ES1869 driver first
- a. Remove all the ESS items in "Sound, Video and game controllers" under *My Computer -> Control Panel -> System -> Device Manager*.
- b. Deletee the "essoemsetup.inf" under <Windows95 root>\system\inf\other. (**Note:** inf is hidden sub-directory, please display it first.(see your Windows 95 User Guide))
- c. Deletee all the "ES\*.\*" files under <Windows95 root>\system.
- 2. Restart Windows 95 OSR2.
- 3. When Update Device Wizard pops up and announces "This Wizard will complete the installation of ESS ES1869 Plug and Play AudioDrive." Please follow the process of "Installing the Sound Card Software with Windows 95 OSR2" on manaul to install. But locate driver to **D:\DRIVER\ESS\1869\SWTABLE**
- 4. After successful installation, you can see new adding "Internal ESS software wavetable" item under *My Computer -> Control Panel -> Multimedia -> MIDI*. Choose it! You can play midi by wavetable effect!